# **GUIDA ALLA RENDICONTAZIONE DELLE DOMANDE**

# **BANDO SPESE INDEROGABILI**

✓ La rendicontazione va presentata inderogabilmente **entro il 15/11/2020**.

- ✓ Si considereranno **spese ammissibili**:
	- 1. Al netto di IVA;
	- 2. Relative all'attività dell'impresa;
	- 3. Relative al periodo di competenza **09/03/2020 – 31/07/2020**;
	- 4. Appartenenti alle seguenti tipologie di spesa:
	- a. Imposte, tasse e tariffe (es.: TARI, COSAP, ...)
	- b. Affitto e rate di mutuo
	- c. Telefonia, Internet, canoni di assistenza ICT, noleggio hardware
	- d. Spese condominiali
	- e. Energia, acqua e riscaldamento
	- f. Servizi e quote associative (es.: commercialista, quota artigiani, CAF, ...)
	- g. Assicurazioni su immobili, attrezzature, mezzi, responsabilità civile
	- h. Contratti continuativi di servizi o forniture (es.: pulizia, manutenzioni, ...)
	- i. Pulizia e sanificazione locali, solo se funzionale alla riapertura dell'impresa
	- j. Automezzi utilizzati nell'impresa
- $\checkmark$  Con la rendicontazione inviare i seguenti documenti:

1. **Fattura quietanzata o documentazione fiscalmente valida ed equipollente** emessa dal fornitore e pagata entro 90 giorni dalla ricezione del contributo. A titolo esemplificativo ma non esaustivo: ricevuta e/o contratto di affitto; quietanze di mutuo; bollettini postali, ecc… Nel caso in cui la fattura sia imputata al programma Rinascimento solo in quota parte, indicare l'importo coperto dal Contributo sul documento stesso.

2. **Contabile bancaria** (se presente) ed **Estratto conto** dove sia facilmente identificabile il pagamento per intero del titolo di spesa da parte del soggetto beneficiario. Saranno ammessi solo i pagamenti effettuati dal beneficiario ai fornitori per il tramite di bonifico bancario ovvero con altri strumenti di incasso o di pagamento idonei a consentire la piena tracciabilità delle operazioni (L. 136/2010, art. 3, commi 1 e 3 e successive modificazioni).

# ✓ **Non sono ammessi**, pena la decadenza del contributo:

1. i pagamenti effettuati in contanti e/o tramite compensazione di qualsiasi genere tra il beneficiario ed il fornitore (ad esempio permuta con altri beni mobili, lavori, forniture, servizi, ecc.) ovvero tramite paypal;

- 2. qualsiasi forma di autofatturazione;
- 3. gli ordini di pagamento non eseguiti;
- 4. le spese che risultano non congruenti con le attività dell'intervento presentato e realizzato.

# **ISTRUZIONI OPERATIVE**

**Il rendiconto va presentato accedendo al seguente link**:

[https://www.comune.bergamo.it/procedure%3Ac\\_a794%3Atrasmissione.rendiconto.rinascimento%3Bdoc](https://www.comune.bergamo.it/procedure:c_a794:trasmissione.rendiconto.rinascimento;documentazione?source=205321) [umentazione?source=205321](https://www.comune.bergamo.it/procedure:c_a794:trasmissione.rendiconto.rinascimento;documentazione?source=205321)

# **STEP 1 - LOGIN**

Trasmissione del rendiconto economico delle spese sostenute con il contributo "Spese inderogabili"

圓 Cesvi - Progetto "Rinascimento Bergamo"

O via Broseta, 68/a 24128 Bergamo (BG) € 0352058012 v cesvi@rinascimentobergamo.it

(Regolamento Spese Inderogabili del Progetto "Rinascimento Bergamo)

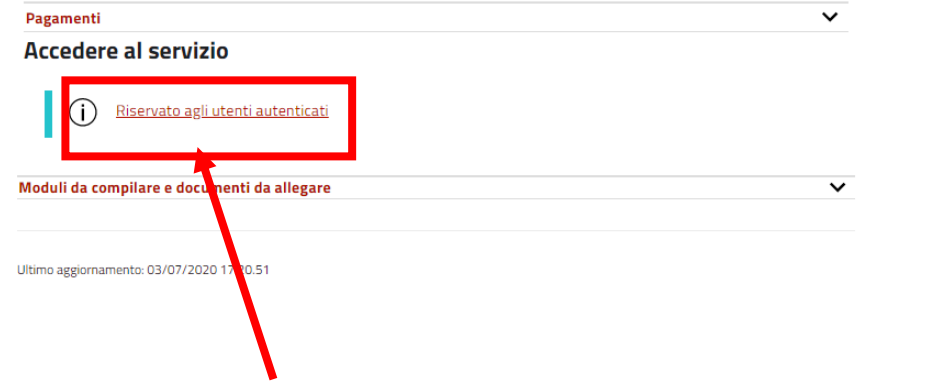

**Cliccare su 'Riservato agli utenti autenticati'** e **procedere con il login tramite SPID o CNS**

Una volta effettuato l'accesso alla scrivania, cliccare su 'Le mie pratiche' e selezionare il numero di pratica da rendicontare

Scrivania del cittadino

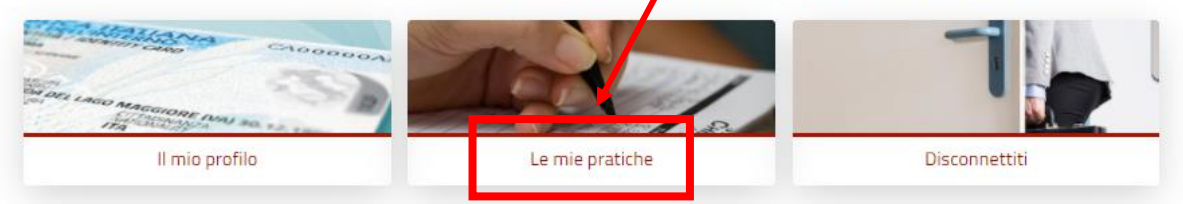

## **FASE 2 – COMPILAZIONE DEL MODULO ONLINE**

**Compilare tutti i campi obbligatori (in arancio) richiesti dal modulo online**. Alcuni campi potrebbero autocompilarsi.

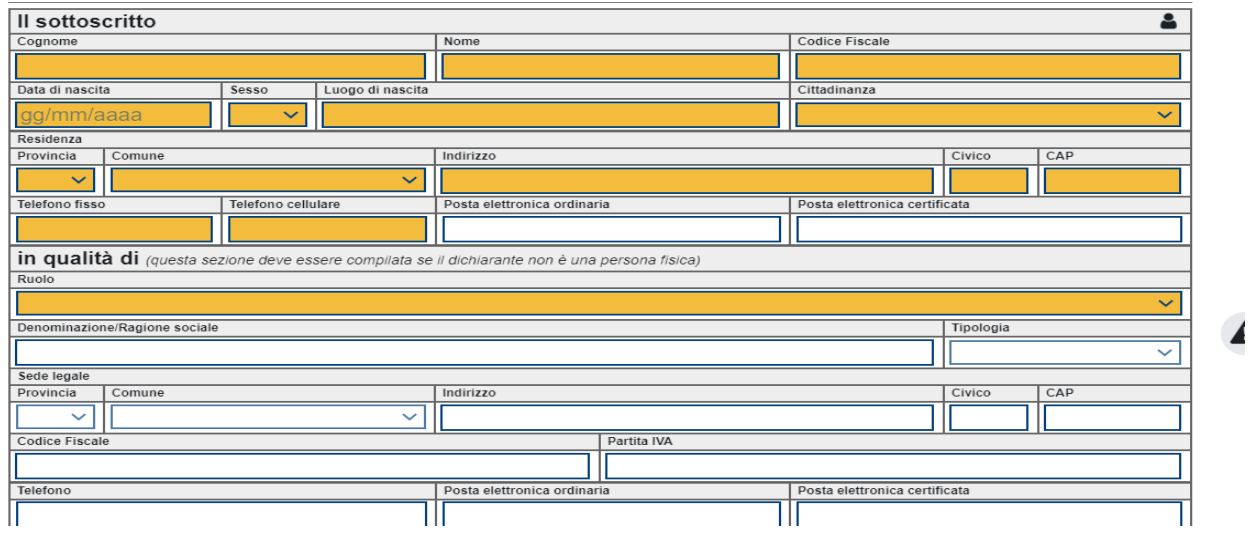

**Compilare la tabella delle 'Spese Sostenute' indicando: la descrizione di ciascuna spesa, l'importo e il tipo di giustificativo che si desidera allegare** (ad es. bonifico + estratto conto, etc.)

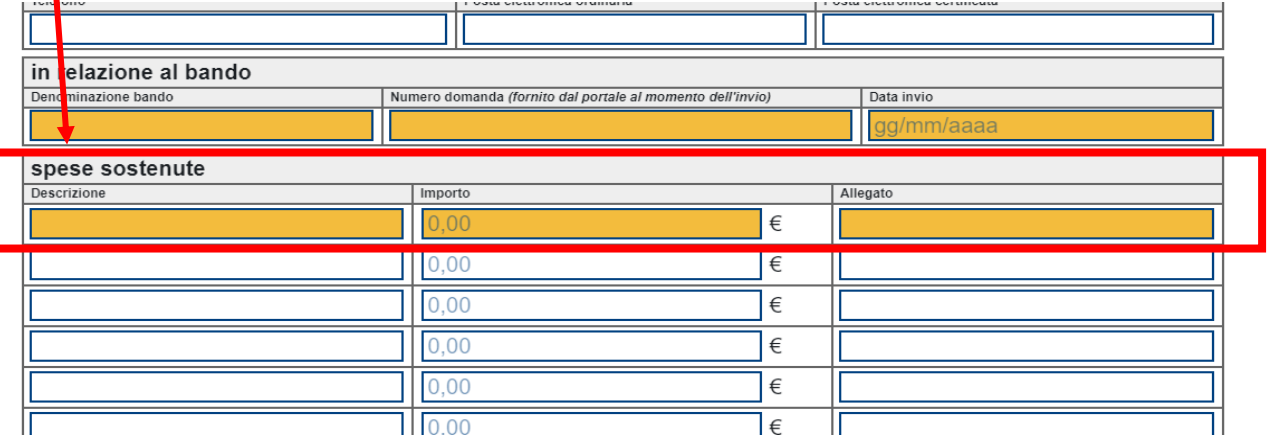

*A titolo esemplificativo e non esaustivo:* 

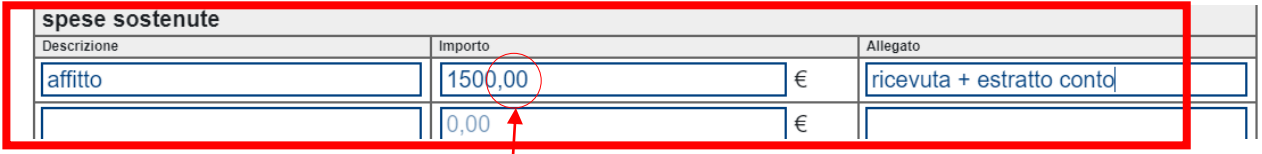

*Suggerimenti*

*- Gli importi devono essere comprensivi di 2 cifre decimali (2 cifre dopo la virgola).* 

*- È possibile accorpare le spese per tipologia (affitto maggio-giugno, utenze telefoniche, etc.)*

**Inserire tutte le spese sostenute fino ad arrivare all'importo totale da rendicontare**.

## **Una volta indicate tutte le spese, cliccare sul tasto SALVA in fondo al modulo**

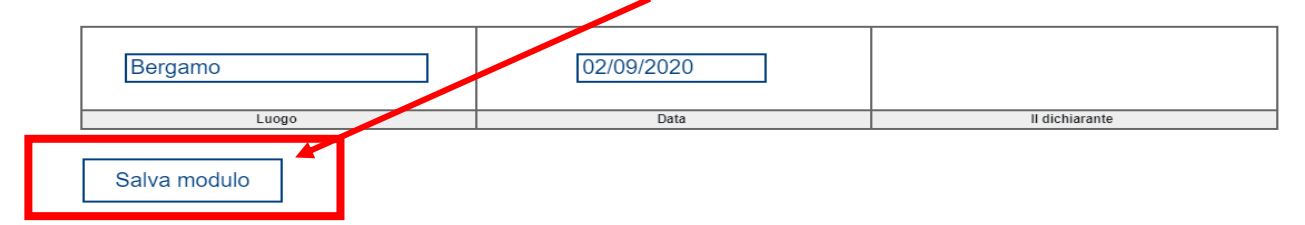

**Il sistema genera il totale di rendiconto automaticamente e indica eventuali anomalie.**

#### **FASE 3 – CARICAMENTO ALLEGATI**

**Quando il modulo è stato compilato correttamente è possibile accedere alla fase successiva che richiede il caricamento dei documenti e dei giustificativi di spesa, a comprova delle spese effettivamente sostenute.** 

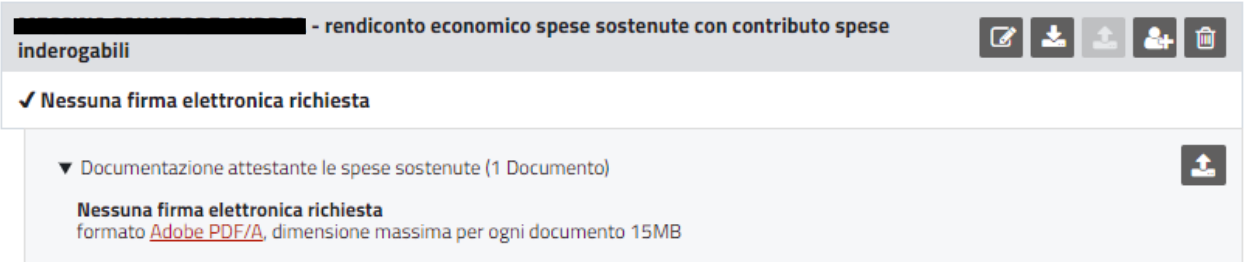

**È necessario unire in un unico file il documento di spesa e il relativo giustificativo.** Il sistema ammette il caricamento di 1 solo allegato per ciascuna spesa sostenuta e indicata nella tabella del modulo (ad es. se nel modulo sono state indicate n. 5 spese, in questa sezione sarà necessario allegare 5 documenti).

**È obbligatorio inserire file in formato PDF/A.** Il sistema non accetta file con formato diverso (anche se PDF)**.**  Consultare la seguente [GUIDA](https://www.comune.bergamo.it/faq:s_italia:come.faccio.salvare.file.formato.pdf.a) qualora non si disponesse di un programma per convertire file in formato PDFA/A.

### **Cliccare sul tasto indicato per caricare ogni singolo allegato**

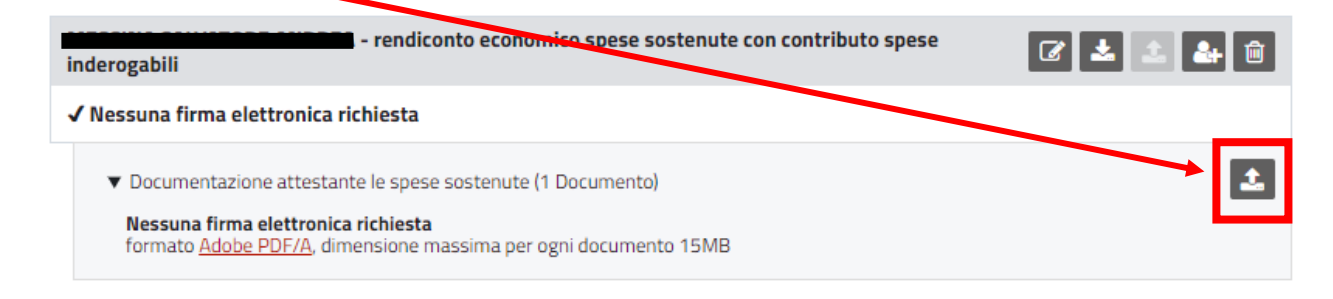

Selezionare l'opzione desiderata, cliccare su CARICA e procedere con ogni singolo file da caricare.

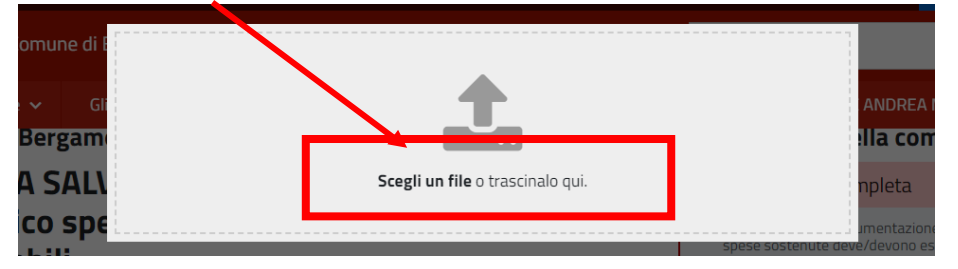

Una volta terminato il caricamento di tutti gli allegati, cliccare su **INVIA ISTANZA.** La procedura è conclusa e l'avvenuto invio è notificato con messaggio di posta elettronica.

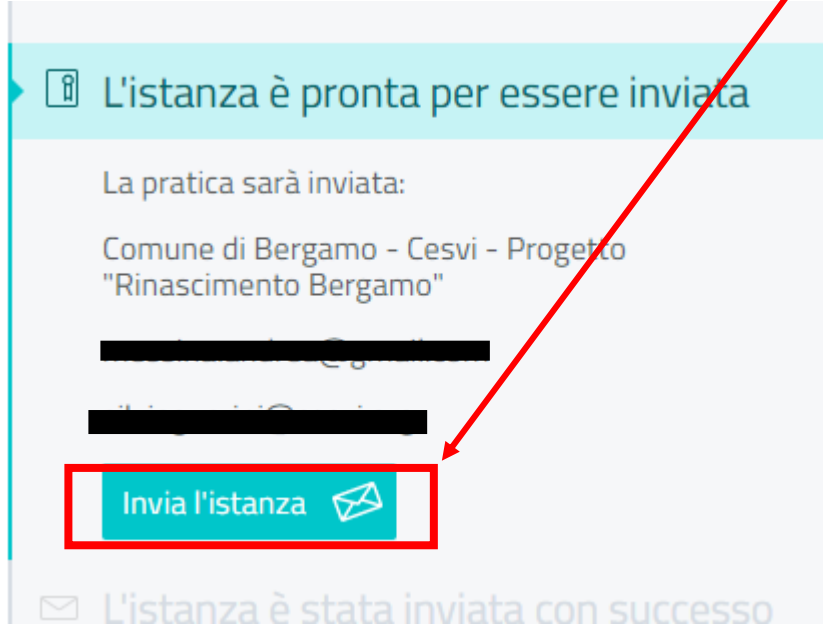